### Система компьютерной математики

MATrix LABoratory - матричная лаборатория

**MATLAB 2007b** 

https://www.mathworks.com/

http://matlab.exponenta.ru

https://www.scilab.org/

Scilab (/'sarlæb/) — пакет прикладных математических программ, предоставляющий открытое окружение для инженерных (технических) и научных расчётов, самая полная обшелоступная альтернатива MatLab.

MATLAB реализует три важные концепции программирования:

• процедурное модульное программирование, основанное на создании модулей – процедур и функций:

• объектно-ориентированное программирование, особенно ценное в реализации графических средств системы;

• визуально-ориентированное программирование, направленное на создание средств графического интерфейса пользователя.

Язык программирования MATLAB относится к классу интерпретаторов.

В MATLAВ особое значение имеют файлы двух типов - с расширениями .mat и .m. Первые являются бинарными файлами, в которых могут храниться значения переменных. Вторые представляют собой текстовые файлы, содержащие внешние программы, определения команд и функций системы.

Сеанс работы с MATLAB принято именовать *сессией* (session).

Входящие в сессию определения переменных и функций, расположенные в рабочей области памяти, но не саму сессию можно записать на диск (файлы формата .mat), используя команду save. Команда load восстанавливает сессию.

diary (Дневник). help save doc save

**MATLAB** - мощный научный калькулятор

 $\Omega$  $-3$ 2.301

123.456e-24  $-234.456e10$  $2 + 3i$ 

Скалярные операторы

- + сложение
- вычитание
- \* умножение
- ^ степень

 $>>2+3$ 

help ops

format short с фиксированной точкой и 4 знаками после точки (по умолчанию) format long с фиксированной точкой и 14 знаками после точки format short е научная нотация с 4 десятичными знаками format long е научная нотация с 15 десятичными знаками help format

 $Sin(4)$  $sin(4)$ sarTAB  $2^{\wedge}3^*$  sqrt $(9)/2$ ;  $2.3*sin(1)$  $abs(2+3i)$ Скалярные функции

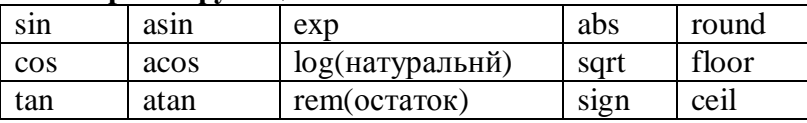

 $s = 1 - 1/2 + 1/3 - 1/4 + 1/5 - 1/6 + 1/7$  ...  $1/8 + 1/9 - 1/10 + 1/11 - 1/12$ :

 $clc$ 

Основные системные переменные, применяемые в системе MATLAB

• і или і -мнимая единица (корень квадратный из -1);

- pi число р = 3,1415926...;
- ерs погрешность операций над числами с плавающей точкой  $(2-52)$ ;
- realmin наименьшее число с плавающей точкой  $(2-1022)$ ;
- realmax наибольшее число с плавающей точкой (21023)
- inf значение машинной бесконечности;
- ans переменная, хранящая результат последней операции и обычно вызывающая его отображение на экране дисплея;

• NaN - указание на нечисловой характер данных (Not\_a\_Number).

Символьная константа '2+3'

Имя переменной = Выражение

Имя любой переменной (длина 31) не должно совпадать с именами других переменных, функций и процедур системы, то есть оно должно быть уникальным. Имя должно начинаться с буквы, может содержать буквы, цифры и символ подчеркивания \_.

Whos - List variables in workspace

- clear уничтожение определений всех переменных;
- clear x уничтожение определения переменной x;
- $\bullet$  clear a, b, с уничтожение определений нескольких переменных.

## Операторы и встроенные функции МАТLAВ

#### Начальные сведения о матрицах

Двумерный массив чисел или математических выражений принято называть матрицей [2, 3]. А одномерный массив называют вектором. Векторы могут быть двух типов: вектор-строка и вектор-столбец.

Индексы у векторов и матриц в MATLAB имеют целочисленные номера, которые начинаются с 1. Даже обычные числа рассматриваются в МАТLAВ как матрицы размера  $1x1$ .

 $V = [1 2 3]$ 

$$
V= [1; 2; 3]
$$
  
\n
$$
x=4:15
$$
  
\n
$$
x=[4 5 6 7 8 9 10 11 12 13 14 15]
$$
  
\n
$$
A=[1 2 3; 4 5 6; 7 8 9]
$$
  
\n
$$
A=rand(2,2)
$$
  
\n
$$
M=magic(4)
$$
  
\n
$$
A(2,2)
$$
  
\n
$$
A(5)
$$

•  $A(:,i)$  – это і й столбец из А; •  $A(i,:)$  – это і\_я строка из А;

## Матричные операции

- + сложение
- вычитание
- \* умножение
- ^ степень
- пранспонирование
- ∖ левое деление
- / правое деление

 $x = A\backslash b$  является решением уравнения  $A * x = b$  $x = b/A$  является решением уравнения  $x * A = b$  $\vec{a}/\vec{b} = \frac{(\vec{a}, \vec{b})}{(\vec{b}, \vec{b})}$  правое деление

pack - осуществляющую дефрагментацию рабочей области.

# Графики функций одной переменной

 $x=0:15$ ;  $y=sin(x);$  $plot(x, y)$  $x=0:0.1:15$ ;  $y=sin(x);$  $plot(x, y)$ 

 $y1 = sin(x);$  $y2 = cos(x);$  $y3 = sin(x)/x$ ;  $plot(x, y1, x, y2, x, y3)$ 

т- файлы